Add Member List with Affiliation

Log into 1233SignUp

# Go to **Reports** / **My Reports**

### Click on **Committee Roster**

Select the Working Group or Subcommittee

Click on **Create Report** to generate a PDF sign-in sheet – then print and use to record attendance

Click on **Download** to generate a CSV download of the members and guests.

- Open with Excel
- Freeze top row
- Expand column widths
- Select Filter on the Data tab
- In cell F1 click on the down arrow and then deselect Guest
- Click on Sort and sort on Last Name and First Name
- Copy cells C1: Exx and paste in your minutes

### **Example of output:**

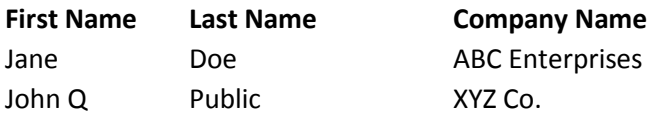

## **Alternate output using concatenation of the fields:**

Add the formula (copy and paste the formula below into cell **G1** of the spreadsheet) of the spreadsheet, then after filtering out the guests, copy and paste the formula on column G of all rows. Then simply copy and paste this single column into your minutes.

# **=CONCATENATE(C1," ",D1," (",E1,")")**

#### **Example of output:**

**First Name Last Name (Company Name)** Jane Doe (ABC Enterprises) John Q Public (XYZ Co.)